Diseño de un dashboard para la gestión económica financiera de un grupo empresario.

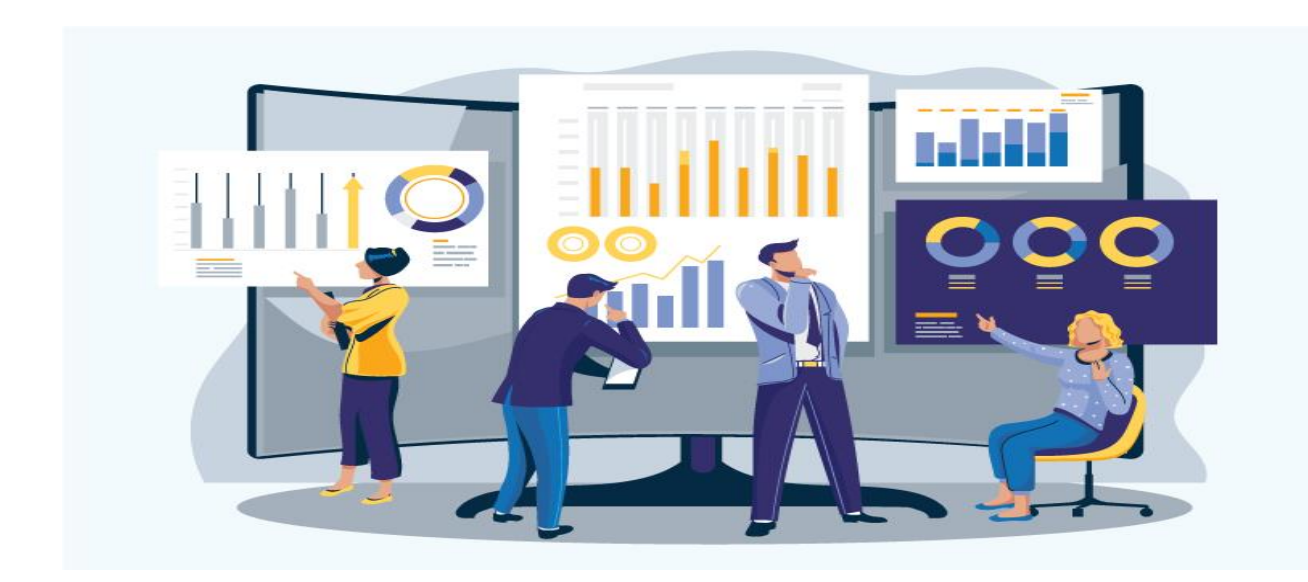

**Autor:** Corbalan, Alejandro Mauricio

**DNI:** 41.718.596

**Modalidad:** Trabajo de aplicación de conceptos y técnicas de administración en situación laboral o ambiente real.

**Tutor:** Medina Galván, Marcelo Enrique

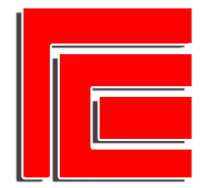

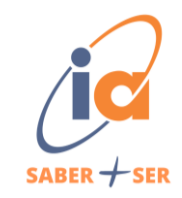

# Índice

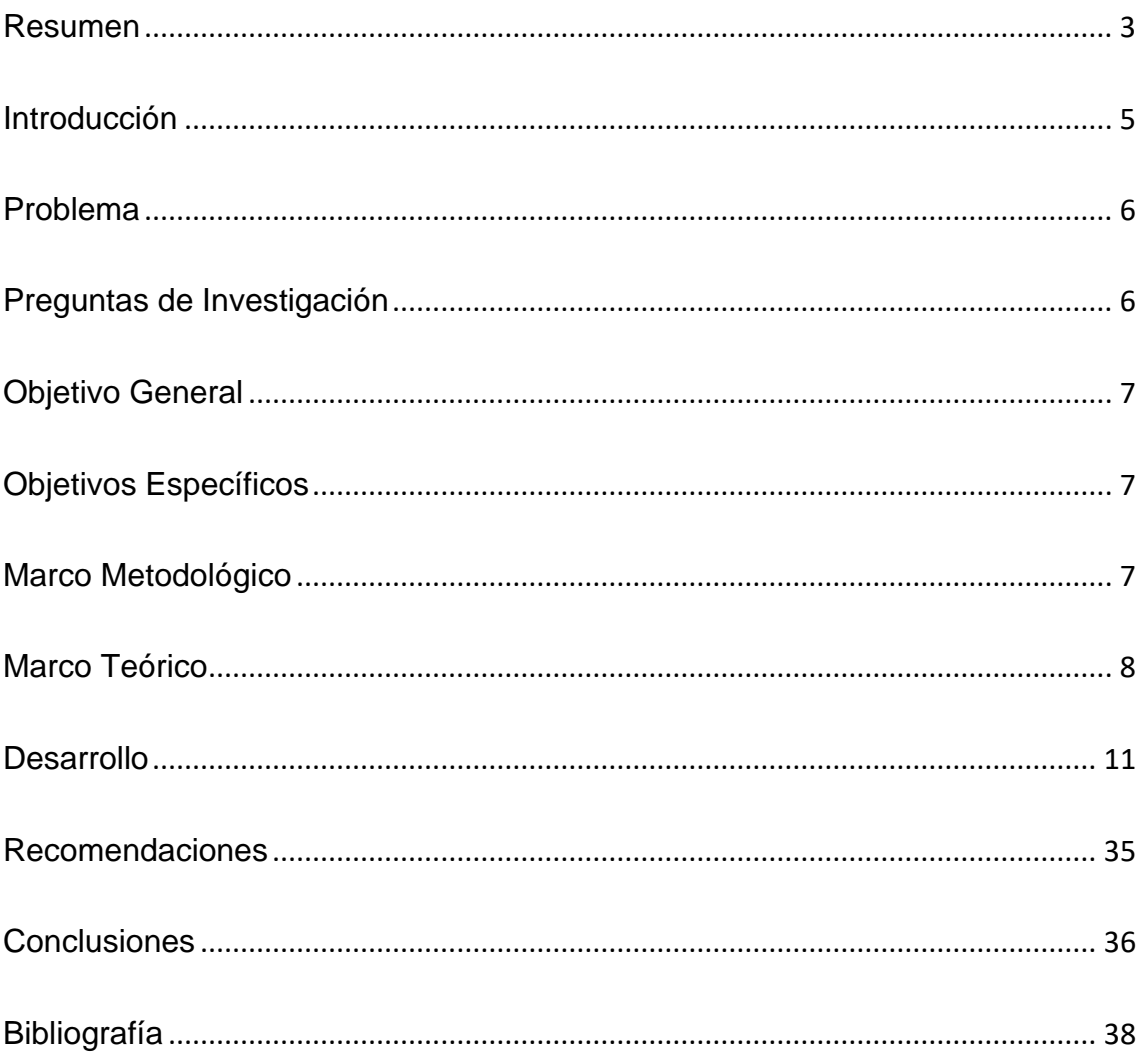

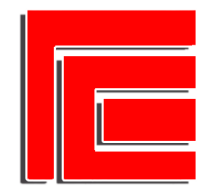

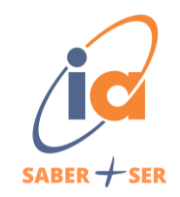

### <span id="page-2-0"></span>Resumen

En reiteradas ocasiones escuchamos a administrares, gerentes, dueños que la toma de decisiones debe ser tomadas en base a información y no de manera intuitiva. Hoy en día la mayoría de las organizaciones captan una gran cantidad de datos en sus operaciones cotidianas. Pero muchas de ellas no realizan una explotación de los mismos con el objetivo de generar información oportuna para la toma de decisiones.

El presente trabajo se enfoca la organización "Porto", un grupo empresario ubicado en la provincia de Tucumán que cuenta con tres empresas pertenecientes a la industria gastronómica y hotelera.

Actualmente Porto genera datos en las distintas empresas, pero los mismo no son explotados para generar información oportuna para la toma de decisiones por parte de los socios.

El objetivo general de este trabajo es diseñar y proponer un dashboard operativo que permita una mejor gestión económica financiera de la organización bajo análisis.

La metodología del mismo será un enfoque mixto con un diseño exploratorio secuencial (DEXPLOS). La recolección de datos se realizará a través de entrevistas en profundidad con los socios, observación directa y análisis de base de datos.

En el marco de este trabajo, se destacan los siguientes resultados. A partir de la primera entrevista se logró un profundo entendimiento de la organización bajo análisis, destacando cuestiones claves planteadas por el socio fundador.

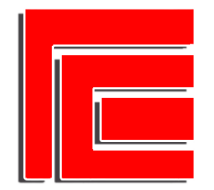

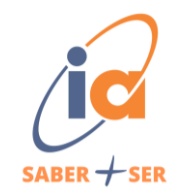

Posteriormente, se extrajeron datos del sistema de información y Excel de la unidad de negocios Pastelería, dando paso a propuestas de mejora en la captación de datos. Además, se presentó una propuesta de estado de resultados y dos tableros operativos, delineando así avances concretos en la dirección de optimizar la gestión de la unidad. Este proceso de análisis y propuesta no solo ha contribuido a la generación de información relevante, sino que también sienta las bases para mejoras sustanciales en la toma de decisiones.

*Palabras claves***:** dashboard, datos, control de gestión, indicadores

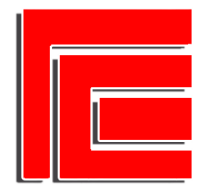

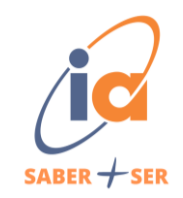

### Introducción

<span id="page-4-0"></span>En Argentina las pymes representan el 99% de la del total de las empresas del país y emplean el 64% de los asalariados según datos de la secretaria de Industria y Desarrollo Productivo. Como se dice habitualmente este tipo de empresas son "el motor" de la economía argentina. Sin embargo, en el último tiempo las pymes se ven muy afectadas por el contexto económico que atraviesa el país, altas tasas de inflación, dificultad de acceso al crédito, falta de conocimiento técnico, etc.

Unos de los desafíos que tienen las pymes es el de crecer de manera ordenada, en muchas ocasiones esto no sucede y las organizaciones crecen mientras los procesos de apoyo se mantienen igual llegando al punto en el que estos terminan limitando dicho crecimiento.

Una realidad es que la gran mayoría de estas organizaciones nacen como emprendimientos y a medida que crecen sus dueños se enfrentan a desafíos como pasar de emprendedores a empresarios. Estos deben tomar más decisiones y tienen la necesidad de que estas no sean tomadas de manera intuitiva ya que una mala decisión puede tener un impacto muy fuerte en la organización.

Por todo lo mencionado anteriormente es muy importante la profesionalización de las pymes. Muchos creen que para profesionalizar su organización se deben contratar más y más empleados cuando en realidad hoy en día se habla de contratar profesionales claves y recursos tecnológicos en busca de

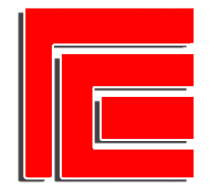

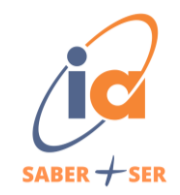

automatizar procesos, realizar actividades estratégicas, sistema de toma de decisiones, etc.

La organización bajo estudio es el grupo empresario "Porto" ubicado en la provincia de Tucumán el cual está integrado por tres empresas pymes, dos de ellas pertenecientes al sector gastronómico y una al hotelero. Todas radicadas en la provincia de Tucumán.

### <span id="page-5-0"></span>Problema

Dada la envergadura de la organización bajo estudio la misma genera un gran volumen de datos provenientes de diferentes transacciones generadas por sus diferentes empresas. A esto se le suma que una de las empresas actualmente no tiene ningún sistema de información y las dos restantes tienen sistemas diferentes.

Los sistemas actualmente no se encuentran cargados correctamente lo que lleva a datos en diferentes formatos, datos no captados, datos manuscritos en planillas de papel que no son procesados, etc.

Lo descripto anteriormente dificulta la generación de información oportuna para la toma de decisiones por parte de los socios. Así también para evaluar el desempeño económico financiero de las distintas empresas.

# <span id="page-5-1"></span>Preguntas de Investigación

- ¿Como son los flujos de ingresos y egresos de Porto?
- ¿Cuáles son los aspectos relevantes a tener en cuenta para analizar el desempeño económico financiero de Porto?

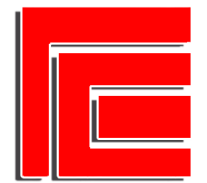

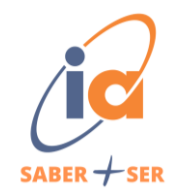

• ¿A través de que herramientas se puede hacer un uso más enriquecedor de los datos generados por Porto?

# <span id="page-6-0"></span>Objetivo General

Diseñar y proponer un dashboard para enriquecer la gestión económica financiera de la organización bajo estudio, brindando información oportuna y relevante para la toma de decisiones.

# <span id="page-6-1"></span>Objetivos Específicos

• Diseñar un circuito de captación de datos que permita recopilar información relevante de diversas fuentes con el fin de respaldar la toma de decisiones informadas

Reconocer los aspectos claves para evaluar la gestión económica financiera del grupo.

• Elaborar un conjunto de indicadores que permitan evaluar la gestión económica financiera de Porto.

# <span id="page-6-2"></span>Marco Metodológico

Los métodos mixtos representan un conjunto de procesos sistemáticos, empíricos y críticos de investigación e implican la recolección y el análisis de datos cuantitativos y cualitativos, así como su integración y discusión conjunta, para realizar inferencias producto de toda la información recabada (metainferencias) y

![](_page_7_Figure_0.jpeg)

![](_page_7_Picture_2.jpeg)

lograr un mayor entendimiento del fenómeno bajo estudio." (Hernández- Sampieri, R. y Mendoza Torres C., 2018, p. 612)

Este trabajo de investigación tendrá un enfoque mixto con diseño exploratorio secuencial (DEXPLOS) el cual implica una fase inicial de recolección y análisis de datos cualitativos seguida de otra donde se recaban y analizan datos cuantitativos.

La recolección de datos se lleva a cabo mediante:

• Entrevista abierta con el socio fundador de la organización para un mayor entendimiento de la organización y la problemática.

- Revisión de bases de datos de la organización.
- Revisión de documentos de la organización.

# <span id="page-7-0"></span>Marco Teórico

El control de gestión Según Anthony R. y Govindarajan (2008) es la función por la cual la dirección se asegura que los recursos son obtenidos y empleados eficaz y eficientemente para el logro de los objetivos de la organización. Su propósito es gobernar la organización para que desarrolle las estrategias seleccionadas para alcanzar los objetivos prefijados. El proceso de control de gestión es aquel por el cual los gerentes de todos los niveles constatan que el personal que supervisan implanta las estrategias deseadas.

![](_page_8_Figure_0.jpeg)

![](_page_8_Picture_2.jpeg)

Gómez Bravo (2013) nos introduce en el significado de un indicador de gestión. Es aquel que expresa la capacidad o comportamiento de un sistema, empresa, departamento, o proceso, respecto de alguna característica, atributo o criterio de desempeño, cuya magnitud, al ser comparada con un nivel de referencia nos señalará (indicará) si existe una diferencia o desviación sobre la cual se tomarán acciones de mejora o correctivas, según el caso.

Según Alberto M. Ballvé (2008) el concepto de Tablero de Control que parte de la idea de configurar un tablero de información, cuyo objetivo y utilidad básica es diagnosticar adecuadamente una situación. Lo define como el conjunto de indicadores cuyo seguimiento periódico permitirá contar con un mayor conocimiento de la situación de su empresa o sector apoyado con nuevas tecnologías informáticas. Además, nos agrega que el Tablero es el primer paso en formalizar información para conocer la empresa y sintetizar el estado de una situación, proporcionando un ambiente propicio para comenzar a dirigir formalmente con indicadores.

El mismo no presenta una clasificación de los tableros de control:

**a) Tablero de Control Operativo:** Es aquel que permite hacer un seguimiento, al menos diario, del estado de situación de un sector o proceso de la empresa, para poder tomar a tiempo las medidas correctivas necesarias. El Tablero debe proveer la información que se necesita para entrar en acción y tomar decisiones operativas en áreas como las finanzas, compras, ventas, precios, producción, logística, etcétera.

![](_page_9_Figure_0.jpeg)

![](_page_9_Picture_2.jpeg)

**b) Tablero de Control Directivo:** Es aquel que permite monitorear los resultados de la empresa en su conjunto y de los diferentes temas claves en que puede segmentarse. Está más orientado al seguimiento de indicadores de los resultados internos de la empresa en su conjunto y en el corto plazo de aproximadamente un mes.

**c) Tablero de Control Estratégico:** Nos brinda la información interna y externa necesaria para conocer la situación y evitar llevarnos sorpresas desagradables importantes respecto al posicionamiento estratégico y a largo plazo de la empresa.

**d) Tablero de Control Integral:** Información relevantes para que la alta dirección de una empresa pueda conocer la situación integral de su empresa. Engloba a las tres perspectivas anteriores.

Según Microsoft la Inteligencia Empresarial o Business Intelligence (BI) revela información para tomar decisiones estratégicas. Las herramientas de inteligencia empresarial analizan datos históricos y actuales y presentan conclusiones en formatos visuales intuitivos. Agrega que la inteligencia empresarial sigue cuatro pasos clave para transformar datos sin procesar en conocimientos fáciles de resumir para que los utilicen todos los usuarios de la organización. Los tres primeros (recopilación, análisis y visualización de datos) definen la etapa para el paso final de la toma de decisiones. Antes de utilizar BI, las empresas tenían que realizar manualmente gran parte del análisis, pero las herramientas de BI automatizan muchos de los procesos y ahorran tiempo y esfuerzo a las empresas.

![](_page_10_Figure_0.jpeg)

![](_page_10_Picture_2.jpeg)

### <span id="page-10-0"></span>**Desarrollo**

Para la primera etapa se realizó una entrevista con el socio fundador del grupo el cual comento la historia del grupo y cada empresa. Además, comento las dificultades y obstáculos que le toco atravesar en estos años a cargo de las distintas empresas. El mismo también relata que está atravesando cambios y una profesionalización de sus empresas, en busca de un mayor control y estandarización de los procesos y la necesidad de que las empresas dejen de ser "dueño dependiente".

Al momento de llevar a cabo la recolección de datos se detectaron las siguientes situaciones que se mencionan a continuación:

• En la organización no se cuenta con un detalle de ingresos y egresos de cada empresa perteneciente a la misma.

• Respecto a los bares, en el mismo no se cuenta con los costos de los platos. En cuanto a las pastelerías existe un Excel con las recetas, pero el mismo no es utilizado y no se actualizan los precios de los insumos.

• Respecto al hotel el mismo se tienen planillas de arqueos de cajas únicamente, pero las mismas no son procedas de ninguna manera.

• En cuanto los sistemas de información los mismos son subutilizados. En el caso de la pastelería el mismo se usa para control de stock de productos terminados y ventas. No se utilizan los módulos de costos de recetas, producción, stock de insumos, compras, pagos.

![](_page_11_Picture_0.jpeg)

![](_page_11_Picture_2.jpeg)

• En los bares el sistema actual se utiliza para el proceso de ventas únicamente. No se utilizan módulos de costos de recetas, compras, pagos, stock, etc. Además, el sistema actual presenta fallas para brindar información de una de las sucursales.

Lo mencionado anteriormente representa un desafió en la realización del trabajo ya que muchos datos no se encuentran digitalizados o incluso no se recolectan de ninguna forma.

A continuación, se presenta un informe de ventas exportado del sistema de información de las pastelerías:

![](_page_11_Picture_79.jpeg)

Imagen n°1: Captura de informe de ventas

#### Fuente: sistema de información pastelería

A dicho informe se realizó un etiquetado (columnas en color celeste) con el propósito de identificar el mes, año y sucursal del mismo. En el mismo se observan las siguientes variables:

![](_page_12_Figure_0.jpeg)

![](_page_12_Picture_2.jpeg)

RUBRO: el mismo presenta el rubro al cual pertenece cada producto.

CÓDIGO: representa el código interno de cada producto en el sistema,

PRODUCTO: nombre del producto en el sistema.

VENDIDAS: este campo presenta la cantidad de unidades vendidas de dicho producto, los valores se encuentran borrados por cuestiones de privacidad.

VTA PROMEDIO: presenta el precio de venta promedio del producto, los valores se encuentran modificados por cuestiones de privacidad.

\$VENTAS: este campo presenta el monto de venta total en pesos de cada producto, los valores se encuentran borrados por cuestiones de privacidad.

Los campos COMPRAS, PRECIOCOMPRA, ULTIMOCOMPRA, como se puede observar están con el valor 0 ya que como se mencionó anteriormente dicho modulo del sistema no se utiliza. Además, las recetas de los productos no se encuentran cargados en el mismo.

Los campos RENTABILIDAD y % muestran el margen especifico de cada producto, pero al no estar utilizados los módulos de compras y recetas los mismos arrojan valores erróneos. Los datos se encuentran borrados por cuestiones de privacidad.

![](_page_13_Picture_0.jpeg)

![](_page_13_Picture_2.jpeg)

#### Imagen n°2: Captura de Excel "costos"

![](_page_13_Picture_49.jpeg)

Fuente: Pastelería.

En la imagen anterior podemos observar los siguientes campos:

Insumo: en el mismo se presenta el nombre de cada insumo

Unidad: representa la unidad de medida de cada insumo

Cantidad: representa la cantidad de números de cada insumo.

Total: representa el precio de cada insumo

Costos por unidad: muestra el costo por unidad de medida del insumo.

![](_page_14_Picture_0.jpeg)

![](_page_14_Picture_2.jpeg)

#### Imagen n°3: Captura de Excel de "costos"

![](_page_14_Picture_70.jpeg)

Fuente: Pastelería.

En la imagen podemos observar la receta costeada para un producto en

particular. Los datos se encuentran borrados por cuestiones de privacidad.

Ingredientes: se menciona cada insumo que lleva la receta.

Ud.: la unidad de medida de cada insumo.

Cantidad: la cantidad de cada insumo por unidad de medida.

Costo x Ud.: costo del insumo por unidad de medida.

Total: presenta el costo total del insumo. El mismo es la multiplicación de las columnas Cantidad por Costo por Ud.

De la entrevista con el socio fundador surgieron las siguientes cuestiones:

• Su objetivo principal es poder tomar decisiones a partir de información y no a base de intuición.

![](_page_15_Picture_0.jpeg)

![](_page_15_Picture_2.jpeg)

- Poder conocer con mayor precisión el resultado cada unidad de negocio perteneciente al grupo.
	- Poder brindar un mejor soporte administrativo financiero a cada

unidad de negocio en base a los datos.

Luego de haber realizado las entrevistas se procedió a aplicar un análisis descriptivo de la base de datos recolectadas facilitada por el socio fundador. El periodo de análisis que se tomo fue el mes de enero de 2022 al mes de agosto 2023.

![](_page_15_Figure_7.jpeg)

![](_page_15_Figure_8.jpeg)

Fuente: elaboración propia a través Looker Studio.

El gráfico de línea proporcionado anteriormente exhibe las ventas mensuales correspondientes a los años 2022 y 2023. Es imperativo analizar detenidamente este gráfico, considerando el notable proceso inflacionario que el país atraviesa en el periodo mencionado. Es importante tener en cuenta que el incremento en las ventas observado de un mes de 2022 a uno de 2023 puede estar influenciado por esta variable inflacionaria.

![](_page_16_Picture_0.jpeg)

![](_page_16_Picture_2.jpeg)

![](_page_16_Figure_3.jpeg)

Gráfico n°2: Ventas en unidades mensuales

Fuente: elaboración propia a través Looker Studio.

Al analizar el siguiente gráfico, se observa una notable disminución en las ventas en unidades durante el año 2023 en comparación con el año 2022. Además, podemos afirmar con mayor certeza que el aumento en las ventas en términos de valor monetario se debe a un incremento en los precios. Este fenómeno está claramente influenciado por la subida generalizada de los precios durante el período de análisis, atribuible a la inflación.

En ambos gráficos se destaca una marcada disminución, especialmente notable en el mes de enero. Al consultar con el socio, el mismo comento que durante las 4 semanas de dicho mes, los locales permanecen cerrados 3 semanas. Durante dicho periodo se concede vacaciones al personal y se realizan limpiezas en profundidad en los mismos.

Es importante señalar que la unidad de Pastelería carecía de registros digitalizados de egresos y gastos; en su lugar, se disponía de montos totales de pagos a proveedores y salarios del personal de algunos periodos almacenados en

![](_page_17_Figure_0.jpeg)

![](_page_17_Picture_2.jpeg)

un archivo de Excel. Esta situación se replicaba en las demás unidades de negocios. Con lo mencionado anteriormente, queda en evidencia la importancia de contar con datos para poder realizar un análisis correcto.

Tras completar esta fase, centrada en comprender la situación de Porto, especialmente enfocada en la unidad de negocios Pastelería, se procedió al diseño de hojas de cálculo mediante Google Sheets. Esto permitirá recopilar datos de mayor calidad para su posterior análisis. Estas planillas son de carácter transitorio ya que el socio manifestó la intención de implementar un sistema de información para el área administrativa. Cabe mencionar que la administración es centralizada y brinda apoyo a las tres unidades de negocios.

> $\overline{\tau}$  TIPO DE COMPROBANTE  $\overline{\tau}$  N° DE COMPROBANTE  $\overline{\tau}$  MPORTE  $\overline{\tau}$  FECHA DE VTO  $\overline{\tau}$  MP. PAGADO  $\overline{\tau}$  MP. PENDIENTE  $\overline{\tau}$ FECHA = PROVEEDOR

> > $\cdot$

 $\overline{\phantom{0}}$ 

 $\blacktriangledown$ 

 $\blacktriangledown$ 

 $\overline{\phantom{0}}$ 

 $\overline{\phantom{0}}$ 

 $\blacktriangledown$ 

 $\overline{\phantom{0}}$  $\overline{\mathbf{v}}$ 

 $\overline{\phantom{0}}$ 

Imagen n°4: Planilla de Proveedores y Servicios

Fuente: elaboración propia a través de Google Sheets.

En esta hoja de cálculo, se pueden identificar los siguientes campos: Fecha, Proveedor, Tipo de comprobante, Número de comprobante, Importe, Fecha de vencimiento, Importe pagado e Importe pendiente. Se implementó validación de datos para prevenir la carga de un mismo concepto de diferentes formas, y la hoja

![](_page_18_Figure_0.jpeg)

![](_page_18_Picture_2.jpeg)

también permite captar pagos parciales de comprobantes, por eso se incluyen las columnas de Importe pagado e Importe pendiente. La inclusión del campo 'Tipo de comprobante' tiene como objetivo diferenciar entre los distintos tipos de facturas existentes.

![](_page_18_Picture_62.jpeg)

#### Imagen n°5: Planilla de Egresos

Fuente: elaboración propia a través de Google Sheets.

En la imagen anterior, se observa la planilla de Egresos, la cual está vinculada con la presentada anteriormente. Las columnas que incluye son Fecha, Proveedor, Tipo de comprobante, Número de Comprobante, Monto y Centro de Costo. En este caso, las columnas de Fecha e Importe hacen referencia a la fecha y al monto del egreso, respectivamente. La columna 'Centro de Costo' tiene como objetivo asignar los egresos a las diferentes unidades de negocios.

Posteriormente se propuso un dashboard operativo de ventas para el periodo de septiembre de 2023 para la unidad Pastelería.

![](_page_19_Picture_0.jpeg)

![](_page_19_Picture_2.jpeg)

#### Imagen n°3: Propuesta de dashboard de ventas Pastelería.

![](_page_19_Figure_4.jpeg)

Fuente: elaboración propia a través de Looker Studio.

El tablero presentado en la imagen anterior representa indicadores y gráficos que se pueden obtener de la base de datos "Ventas por productos" de la unidad de negocio de pastelería.

A continuación, se procede a explicar los indicadores, gráficos y tarjetas del mismo.

![](_page_20_Picture_0.jpeg)

![](_page_20_Picture_2.jpeg)

![](_page_20_Figure_3.jpeg)

Gráfico n°3: Pareto por rubro en pesos de ventas.

Fuente: elaboración propia a través de Looker Studio.

En el gráfico de Pareto anterior, se destaca que el rubro más significativo es el de 'Tortas', representando el 33,05% del total de las ventas. Le siguen los rubros 'Tartas', 'Postres' y 'Alfajores por Caja', acumulando hasta este último el 82,4% de las ventas.

![](_page_20_Figure_7.jpeg)

Gráfico n°4: Pareto por rubro en unidades vendidas.

Fuente: elaboración propia a través de Looker Studio.

![](_page_21_Picture_0.jpeg)

![](_page_21_Picture_2.jpeg)

A diferencia del gráfico de Pareto anterior, en este se destaca que el rubro más significativo es el de 'Porciones individuales', representando el 23.07% del total de unidades vendidas. El segundo rubro más relevante es el de 'Cafetería', acumulando hasta el mismo el 37.72% del total de unidades vendidas.

Imagen n°6: Tarjeta de Pesos de ventas y unidades vendidas.

![](_page_21_Picture_5.jpeg)

Fuente: elaboración propia a través de Looker Studio.

En la imagen anterior, se muestran dos tarjetas informativas. La primera presenta el total de pesos de ventas para el mes de septiembre de 2023, con un valor de \$8.906.452,8. En la segunda tarjeta, se visualiza el total de unidades vendidas durante el mismo periodo, alcanzando un valor de 3.446 unidades.

![](_page_22_Picture_0.jpeg)

![](_page_22_Picture_2.jpeg)

![](_page_22_Picture_55.jpeg)

#### Imagen n°7: Tabla de ranking de producto en pesos de ventas

Fuente: elaboración propia a través de Looker Studio.

Se presenta en la imagen n°7 un rankig de los productos con mayores pesos de ventas generados. La misma esta ordenada por pesos de ventas en orden descendiente. Esta presentación facilita la visualización de la posición y la importancia de cada producto en términos de los pesos de ventas generados.

![](_page_22_Figure_7.jpeg)

Gráfico n°5: Grafico de rectángulos

![](_page_23_Picture_0.jpeg)

![](_page_23_Picture_2.jpeg)

Fuente: elaboración propia a través de Looker Studio.

En el gráfico anterior, se exhibe un gráfico de rectángulos que ilustra los diversos rubros y su participación en el total de las ventas. La intensidad y tamaño de cada rectángulo indican la posición de cada rubro, siendo 'Tortas' el más relevante y 'Extras' el menos importante, siempre en términos de pesos de ventas.

![](_page_23_Figure_5.jpeg)

Gráfico n°6: Grafico de burbujas.

Fuente: elaboración propia a través de Looker Studio.

En el gráfico n.º 6 se muestra un diagrama de burbujas donde cada burbuja representa un producto. El eje X representa las unidades vendidas, mientras que el eje Y representa los pesos de ventas. El tamaño de las burbujas está determinado por los pesos de ventas generados por cada producto en el periodo bajo análisis.

Para un mayor entendimiento del grafico se presenta la siguiente matriz

![](_page_24_Picture_0.jpeg)

![](_page_24_Picture_2.jpeg)

Pesos de Ventas +Pesos de + Peso de Ventas ventas **Unidades** +Unidades Unidades Pesos de -Pesos de ventas Ventas -Unidades +Unidades

Imagen n°8: Matriz de gráfico de burbujas.

Fuente: elaboración propia.

En la imagen anterior se presenta una matriz para un mejor entendimiento del gráfico de burbujas presentado anteriormente. Como podemos observar si al grafico lo dividimos en cuatro. Obtenemos cuatros cuadrantes. A continuación, se explica cada uno de ellos:

• +Pesos de ventas – Unidades: En este segmento se encuentran los productos que generan muchos pesos de ventas con pocas unidades vendidas.

• + Pesos de Ventas + Unidades: Acá se ubicarán los productos que generan muchos pesos de ventas y muchas unidades vendidas. Sería el cuadrante "ideal".

![](_page_25_Picture_0.jpeg)

![](_page_25_Picture_2.jpeg)

• -Pesos de Ventas – Unidades: En este cuadrante se encuentran los productos con pocos pesos de ventas y pocas unidades vendidas. Este cuadrante sería el "peor"

• -Pesos de ventas +unidades: En este cuadrante se ubican los productos con pocos pesos de ventas generados, pero con mucho volumen de ventas.

Al comparar la matriz con el gráfico presentado, se observa que gran parte de los productos se sitúan en el cuadrante rojo, lo que indica tanto pocos pesos de ventas como pocas unidades vendidas. Este análisis plantea diversos interrogantes, como:

- ¿Los productos estuvieron en stock?
- ¿Fueron producidos y no se vendieron?

• ¿Existe un cambio en la calidad del producto que afecta las ventas?

• ¿Ha habido un cambio en los gustos de los consumidores?

Cabe destacar que el gráfico puede presentar variantes interesantes según los datos que se tengan. Como por ejemplo el mismo gráfico, pero en vez de pesos de ventas, contribución marginal o margen especifico. La interpretación de los cuadrantes seguiría siendo válida, pero en este caso los pesos de ventas se reemplazarían por contribución marginal o margen especifico.

![](_page_26_Figure_0.jpeg)

![](_page_26_Picture_2.jpeg)

Cuando se presentaron los resultados alcanzados hasta el momento a los socios, se tomaron diversas decisiones en la unidad de negocios:

Reincorporación de canales de ventas: Se decidió retomar las ventas en el canal mayorista, que comprende la comercialización de ciertos productos a clientes como bares y hoteles externos al grupo. Esta elección se basó en la información presentada, respaldando la reintegración de este canal.

• Reincorporación de productos: Se optó por volver a producir ciertos productos que se habían dejado de fabricar debido a la falta de un envase adecuado.

• Incorporación de nuevos productos: Se llevó a cabo la introducción de nuevos productos, específicamente en los rubros de tortas y cafetería.

• Cambio de packaging: Se implementaron cambios en la presentación de ciertos productos para mejorar su atractivo y presentación.

• Completar módulos del sistema de información y utilizarlos de manera más efectiva: Se decidió completar módulos del sistema de información y optimizar su uso para mejorar la gestión y toma de decisiones.

En una fase posterior, se formuló un modelo de Estado de Resultados que se diseñó con el propósito de mejorar la toma de decisiones. Este modelo ofrece una visión más completa y detallada de los márgenes de cada segmento, brindando

![](_page_27_Picture_0.jpeg)

![](_page_27_Picture_2.jpeg)

así información valiosa para optimizar la gestión económica - financiera y estratégica del negocio.

![](_page_27_Picture_72.jpeg)

#### Imagen n°8: Modelo de estado de resultados grupo Porto

#### Fuente: elaboración propia

El siguiente modelo de Estado de Resultados se basa en un costeo específico. Se eligió este método de costeo debido a la situación previamente mencionada, donde muchos productos no cuentan con un costo asignado. Bajo este enfoque, los únicos costos variables directos que se consideran son los relacionados con los insumos, mientras que los demás costos variables y fijos se tratan como gastos del periodo.

Se elaboró el Estado de Resultados para la unidad de Pastelería, abarcando el periodo de septiembre de 2023. Esta presentación se realizó exclusivamente para dicha unidad de negocios, ya que los datos utilizados en este trabajo eran predominantemente de esa unidad en el momento de su elaboración.

A continuación, se presenta el mismo:

![](_page_28_Picture_0.jpeg)

![](_page_28_Picture_2.jpeg)

![](_page_28_Picture_66.jpeg)

#### Imagen n°9: Estado de Resultados "Pastelería" mes de septiembre 2023

#### Fuente: Elaboración propia.

En la imagen n.º 9, se presenta el Estado de Pérdidas y Ganancias, también conocido como Estado de Resultados o P&L por sus siglas en inglés. La unidad Pastelería cuenta con dos sucursales y una fábrica. Se decidió realizar el Estado de Resultados segmentado para cada uno, ya que la fábrica, además de abastecer a las sucursales con productos terminados, provee a otros segmentos del grupo, como el bar. En este caso, MFAB es el segmento perteneciente a la fábrica, mientras que MYB y MBN representan a las sucursales.

Al proponer considerar la fábrica como un segmento separado, se discutió con el socio la opción de implementar precios de transferencia. Se tomó la decisión de utilizar precios de transferencia basados en el costo de los productos, específicamente el costo de los insumos, dado que se emplea un sistema de costeo específico para aquellos productos que se transfieren de la fábrica a la unidad de negocio Bares.

![](_page_29_Figure_0.jpeg)

![](_page_29_Picture_2.jpeg)

Para facilitar el análisis, se propuso la implementación de un tablero operativo con diversos indicadores. Este tablero tiene como objetivo proporcionar a los socios una visualización más rápida y sencilla de varios aspectos del Estado de Resultados confeccionado.

![](_page_29_Figure_4.jpeg)

Imagen n°10: Propuesta de dashboard de análisis de Estado de Resultados

Fuente: elaboración propia a través de Looker Studio

En la imagen n.º 10, se presenta un detallado tablero diseñado con el propósito de proporcionar una comprensión más completa del Estado de Resultados elaborado. Este tablero incluye una variedad de indicadores, tarjetas y gráficos que ofrecen una representación visual y fácil interpretación de la

![](_page_30_Picture_0.jpeg)

![](_page_30_Picture_2.jpeg)

información presentada, permitiendo a los socios obtener insights rápidos y precisos sobre diversos aspectos del rendimiento de la unidad de negocios.

A continuación, se procede a explicar detalladamente cada uno de ellos:

Imagen n°11: Tarjeta de suma total de Ventas

![](_page_30_Picture_6.jpeg)

Fuente: elaboración propia a través Looker Studio.

En la siguiente tarjeta se visualiza la suma total de ventas en pesos para los tres segmentos de la unidad Pastelería.

Imagen n°12: Tarjeta de Costos Fijos Totales

%Costos fijos Totales 23,47 %

Fuente: elaboración propia a través de Looker Studio.

La siguiente tarjeta muestra la incidencia de los Costos fijos totales, es decir costos fijos directos e indirectos sobre el total de las ventas. En este caso la suma de los costos fijos representa un 23,47% sobre las ventas de los tres segmentos.

![](_page_31_Picture_0.jpeg)

![](_page_31_Picture_2.jpeg)

Imagen n°13: Tarjetas de Margen Especifico y Margen del Segmento.

![](_page_31_Picture_61.jpeg)

Fuente: elaboración propia a través de Looker Studio.

En la imagen anterior se pueden observar dos tarjetas. En la primera observamos el margen total del segmento. Es decir que la de los tres segmentos el margen obtenido es de un 37,36% sobre las ventas totales.

Imagen n°14: Gráficos de velocímetro

![](_page_31_Figure_8.jpeg)

Fuente: elaboración propia a través de Looker Studio.

En la imagen n°14 se presentan dos gráficos de velocímetro con sus respectivos objetivos. En ambos casos podemos observar que no se llegó al objetivo planteado por los socios.

![](_page_32_Picture_0.jpeg)

![](_page_32_Picture_2.jpeg)

El gráfico de la izquierda muestra el Margen Especifico total de los tres segmentos. Con un valor de 5.5 millones de pesos. Mientras que el objetivo planteado era de 6 millones.

El gráfico de la derecha se muestra el Resultado Operativo de los tres segmentos con un valor de 3.1 millones de pesos. El objetivo planteado en este caso era de 4 millones de pesos.

![](_page_32_Figure_5.jpeg)

Gráfico n°7: Gráfico de cascada del Resultado Operativo.

Fuente: elaboración propia a través de Looker Studio.

En el grafico presentado anteriormente se puede observar cómo se forma el resultado operativo total de la unidad de negocio (columna azul). En este caso podemos observar que el resultado operativo del segmento MFAB es un resultado negativo. En el caso de los segmentos MBN y MYB los resultados operativos son positivos. A su vez podemos observar que dicho resultado negativo en MFAB disminuye el resultado operativo de la unidad de negocio Pastelería.

![](_page_33_Picture_0.jpeg)

![](_page_33_Picture_2.jpeg)

![](_page_33_Figure_3.jpeg)

Gráfico n°8: Grafico de columnas horizontales de costos fijos.

Fuente: elaboración propia a través de Looker Studio.

En el grafico n°8 se representan los costos fijos directos y los costos fijos indirectos para cada segmento. Como se puede observar el segmento MFAB es el segmento con mayo costos fijos directos. Mientras que el segmento MBN es el segmento con mayores costos fijos indirectos.

![](_page_33_Figure_7.jpeg)

Gráfico n°9: Gráfico de columnas horizontales de costos totales.

Fuente: elaboración propia a través de Looker Studio.

![](_page_34_Figure_0.jpeg)

![](_page_34_Picture_2.jpeg)

En el grafico anterior se puede observar la los costos fijos totales por cada segmento. Como se aprecia en el mismo el segmento con mayores costos fijos es el de MFAB. Mientras que el segmento MYB es el segmento con menor costos fijos totales.

Cabe mencionar que este tipo de deshboard es dinámico. En la imagen n°10 podemos observar un control de filtro desplegable. En el mismo figuran todos los segmentos y cuando se selecciona uno todos los gráficos e indicadores se actualizan de manera automática para el segmento seleccionado.

## <span id="page-34-0"></span>Recomendaciones

En base a los resultados obtenidos con la unidad Pastelería, se sugiere la implementación de tableros de control que faciliten la gestión de las otras unidades de negocios pertenecientes al grupo empresario. Se propone diseñar las bases de datos de cada unidad de negocios considerando no solo el registro de las operaciones, sino también la viabilidad de realizar análisis detallados que contribuyan a mejorar la gestión en cada una de ellas.

Se recomienda establecer comunicaciones periódicas con los colaboradores, destacando la vital importancia de los datos ingresados para llevar a cabo diversos análisis. La comprensión y compromiso de los colaboradores en la calidad de los datos como insumo para futuros análisis es esencial para el éxito de este enfoque.

Además, se recomienda a la captación de otros tipos de datos que permitan realizar análisis más profundos en áreas como la gestión económico-financiera,

![](_page_35_Figure_0.jpeg)

![](_page_35_Picture_2.jpeg)

comercial, de compras, entre otras. La diversificación de los datos capturados enriquecerá las posibilidades de análisis y proporcionará una visión más completa de cada unidad de negocios, impulsando así una toma de decisiones más informada y estratégica.

## <span id="page-35-0"></span>**Conclusiones**

En un entorno empresarial caracterizado por su constante cambio y creciente competencia, la capacidad de contar con datos para análisis se convierte en un factor crítico para el éxito de las organizaciones. La rápida evolución de los mercados, los cambios en las preferencias del cliente y las condiciones económicas demanda que las empresas adopten un enfoque fundamentado en información concreta. La disponibilidad de datos relevantes y su análisis detenido no solo proporciona una visión clara de la realidad actual, sino que también se convierte en la brújula que guía la toma de decisiones estratégicas y la adaptabilidad necesaria para enfrentar los desafíos emergentes.

Diseñar bases de datos con una visión analítica, comunicar la importancia de la calidad de los datos a los colaboradores y captar diferentes tipos de datos para análisis profundos son prácticas que van de la mano con este enfoque.

Con el presente trabajo de investigación se pretende contribuir y destacar de la importancia de que las organizaciones con sus dueños, administradores, gerentes a la cabeza cuenten con información oportuna, clara y confiable para la toma de decisiones.

![](_page_36_Picture_0.jpeg)

![](_page_36_Picture_2.jpeg)

En el caso de Porto, una organización en fase de evolución y cambios significativos en diversas áreas de negocio, el fundador reconoce y aspira a que cada decisión tomada dentro de la empresa esté respaldada por información oportuna y confiable. Esta perspectiva refleja la búsqueda de una toma de decisiones fundamentada y estratégica, donde la calidad de los datos se posiciona como un elemento clave para impulsar la efectividad y el éxito en esta fase de la empresa.

En el desarrollo de este trabajo se utilizó la herramienta de Looker Studio para la elaboración de los tableros de control que permitió la visualización, comparación y análisis de datos históricos de la unidad Pastelería. Con estos se buscó que los mismos ayuden a mejorar la gestión de la unidad de negocio y permita una toma de decisiones fundamentada.

Se realizaron además propuestas como planillas para recolectar datos en las diferentes unidades de negocios, modelo de estados de resultados y dos tableros desarrollados a través de Looker Studio. Dichos tableros permiten contar con información interactiva, mejor comprensión y visualización de la misma.

La finalidad de todo lo mencionado se centra en la creación de conocimiento, con el propósito fundamental de proporcionar un respaldo a los socios en la toma de decisiones.

![](_page_37_Figure_0.jpeg)

![](_page_37_Picture_2.jpeg)

### <span id="page-37-0"></span>**Bibliografía**

Anthony R.N, Govindarajan V. (2008) *Sistemas de control de gestión*. 20º Edición. México McGraw-Hill.

Ballvé A. (2008). *Tablero de Control*. Buenos Aires, Argentina. Editorial: Macchi.

Beltrán J. M. (2010). *Indicadores de Gestión. Herramientas para Lograr la Competitividad*. Bogotá, Colombia. Editorial: Panamericana.

Deming, W. E. (1986). *Calidad, Productividad y Competitividad: La Salida de la Crisis.* México: Editorial Diana.

Drucker, P. F. (2002). *La Gerencia en la Sociedad Futura*. Barcelona: Ediciones Deusto.

Eppen G.D., Gould F. J., Schimidt C.P., Moore J. H., Weatherford. L. R. (1997). *Investigación de Operaciones en la Ciencia Administrativa*. Madrid, España. Editorial: Prentice Hall.

Fayol, H. (1949). *Administración Industrial y General*. (Trad. J. A. Espino). Barcelona: Editorial Reverté.

Hansen R. y Mowen M. (2007) *Administración de Costos, Contabilidad y Control*. 5ta ed. Mexico: Cengage Learning.

Hernández Sampieri, R. y Mendoza Torres, C. (2018) *Metodología de la investigación: Las rutas cuantitativa, cualitativa y mixta.* México: McGraw-Hill.

![](_page_38_Figure_0.jpeg)

![](_page_38_Picture_2.jpeg)

Horngren, C. (2012) *Estrategia, tablero de control balanceado y análisis de la rentabilidad estratégica*. En Horngren, C. (Ed.), Contabilidad de costos: Un enfoque gerencial 14a. ed. (Cap. 13). México: Pearson Educación

Koontz, H. (2010). *Administración: Una Perspectiva Global*. México: Editorial McGraw-Hill.

Perez-Carballo. (2013) *Control de gestión empresarial. Textos y casos*. 8va Edición. Madrid: Esic Editorial.

Porter, M. E. (1990). *Ventaja Competitiva: Creación y Sostenimiento de un Desempeño Superior*. Barcelona: Editorial Free Press.

Render, B., Stair, R. M., y Hanna, M. E. (2016). *Métodos Cuantitativos para los Negocios*. México D.F.: Pearson

Robbins y Coulter (2010). *Administración. 10a Edición*. México: Editorial Pearson.

- Robert S. Kaplan y David P. Norton. (1996). *El Cuadro de Mando Integral*. Barcelona, España. Editorial: Gestión 2000.
- Robert Simons (2008). *Palancas de Control. Primera edición*. Buenos Aires: Temas Grupo.

Thompson, A., Peteraf M., Gamble J. y Strickland A (2012). *Administración estratégica. 18° edición. Teoría y casos*. México: McGraw-Hill.